## クラウドWi-Fi AIR-1 取扱説明書

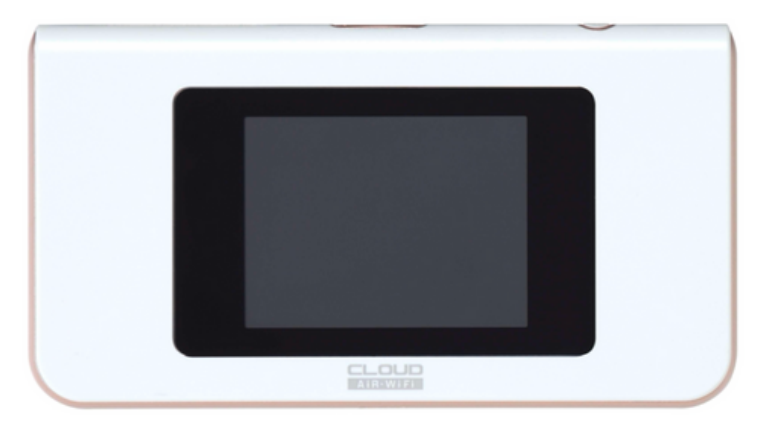

【接続方法】

①端末の電源ボタンを長押しし、電源をつける

②Wi-Fi端末のSSID確認の画面をタップすると端末のSSIDとパスワードが表示されます。 ③お手持ちの接続したい端末を起動し、[設定]をタップ。WiFiネットワーク一覧画面よ り、画面に表示されているSSIDをタップする。

④同じく画面に記載してあるおパスワードキー(半角小文字)を入力する。

⑤[接続]をタップし端末のステータスバーにWi-FIのアイコンが表示されたら接続完了。

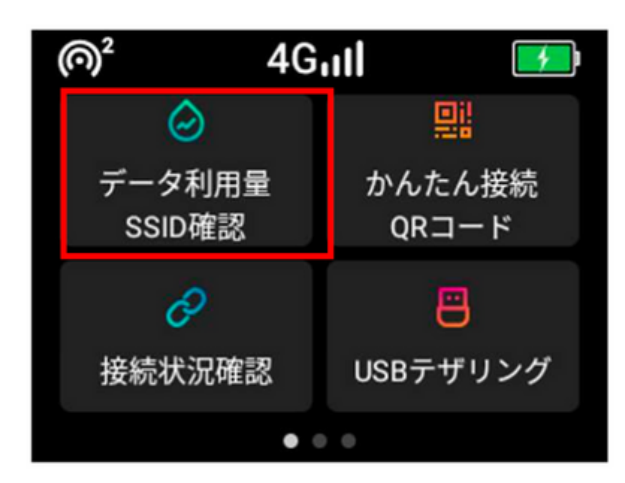

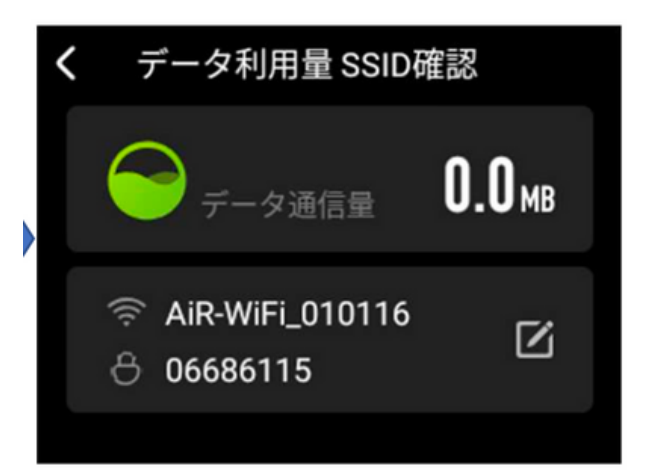

※SSIDとパスワードは端末により異なりますので、 必ずWi-Fi端末の画面より確認をお願いします。

## 【容量制限に関して】

クラウドタイプ:1日5GB/月間100GBの容量制限がございます。 大容量クラウドタイプ:1日10GB/月間300GBの容量制限がございます。

1日ごとの制限は日付が変わると解除されます。月間の制限は翌月の解除となります。 なお、制限がかかってしまったとの理由での端末の交換、返金対応は出来兼ねます。 予めご了承くださいませ。